# **Overlord Pro**

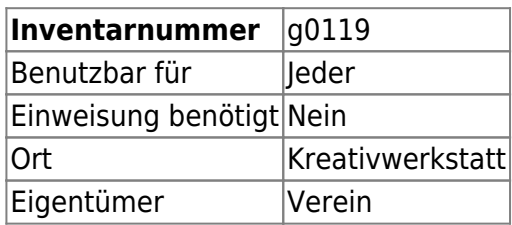

Der Overlord Pro ist ein Delta 3D-Drucker der Firma Dreammaker.

Der Bauraum betraegt : Cylinder ca. 170mm x 260mm Durchmesser

## **Status (Stand 30.06.17)**

• funktionsfähig

## **Ansprechpartner**

• AG Prototyping [\(ag-prototyping@hackerspace-bremen.de](mailto:ag-prototyping@hackerspace-bremen.de))

Änderungen am Drucker dürfen nur in Absprache mit der AG-Prototyping getätigt werden. Der Drucker darf nicht unbeaufsichtigt im Betrieb gelassen werden.

### **URL**

<http://overlord.hackerspace-bremen.de> (nur erreichbar aus dem Hackerspace Netzwerk)

## **Verbrauchsmaterial**

Filament (PLA) 1.75mm

### **Benutzung**

Der Drucker wird durch einen Raspberry Pi gesteuert auf dem [AstroPrint](https://wiki.hackerspace-bremen.de/geraetschaften/3d/programme/astroprint) läuft. Die Bedienung ist auf der verlinkten Wiki-Seite beschrieben.

Erreichbar ist AstroPrint über die folgende URL: <http://overlord.hackerspace-bremen.de>(nur erreichbar aus dem Hackerspace Netzwerk)

Vorher muss das Gerät am Netzschalter auf der Rückseite des Druckers eingeschaltet werden. Beim

Verlassen muss darauf geachtet werden, dass das Gerät wieder ausgeschaltet wird.

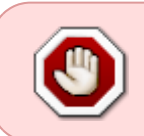

Der Drucker soll nur mit gcode-Dateien genutzt werden, welche durch AstroPrint erstellt wurde. Der SD Kartenslot und das Hochladen von gcode-Dateien über AstroPrint ist deshalb nicht zu benutzen.

#### **Filament wechseln**

Das Wechseln des Filaments soll derzeit nur von der Ag-Prototyping durchgeführt werden. Dies wird gemacht, sobald die eingesetzte Rolle leer ist. Neigt sich die Rolle dem Ende könnt ihr gerne eine Mail senden.

In Zukunft wird das Wechseln eventuell hier beschrieben um vom Nutzer durchgeführt werden zu können.

#### **Bett**

Das Bett ist beheizt. Die darauf liegende Glasplatte ist mit einem Holzleim-Wassergemisch bestrichen. Sollte die Haftung nicht mehr ausreichend sein, schickt bitte eine Mail an die Ag-Prototyping. Da das Erhitzen des Betts relativ lange dauert, empfiehlt es sich direkt nach dem Anschalten des Druckers diesen Vorgang zu starten um während des Heizvorgangs zu slicen und den Druck zu starten.

#### **Troubleshooting**

#### **Unterextrudierte Layer**

Die Filamentrolle muss genau mittig positioniert sein. Ist dies nicht der Fall, scheuert sie bei der Drehung am Rand, wodurch einige Zeit lang zu wenig Material extrudiert wird.

#### **AstroPrint hat keine Verbindung zum Drucker**

Den Drucker vom Strom trennen und/oder das USB Kabel neu verbinden. Danach in AstroPrint unter Einstellungen den Drucker neu verbinden

#### **AstroPrint ist nicht erreichbar**

Den zugehörigen Raspberry Pi (befindet sich unter dem Tisch in der Box) neustarten indem das Stromkabel kurz getrennt wird. Dabei bitte aufpassen, dass nichts anderes herausgerissen wird.

#### **Lautstärke**

Kopfhöhrer, Musik, etc ;)

From: <https://wiki.hackerspace-bremen.de/>- **Hackerspace Bremen e.V.**

Permanent link: **[https://wiki.hackerspace-bremen.de/geraetschaften/3d/overlord\\_pro](https://wiki.hackerspace-bremen.de/geraetschaften/3d/overlord_pro)**

Last update: **2022-11-17 22:34**

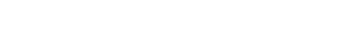

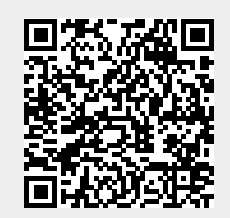